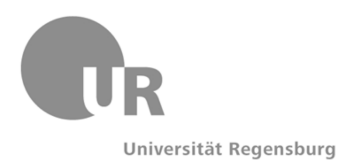

# Universität Regensburg Institut für Germanistik Lehrstuhl für Deutsche Sprachwissenschaf

Arbeitstipp

**Transkription** 

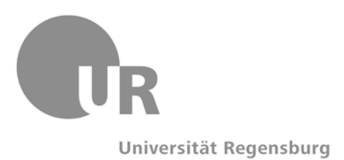

# 1 Theoretische Fragestellungen vorab

#### • Welches Ziel verfolge ich mit meiner Transkription?

Liegt der Fokus eher auf dem Erfassen des Inhalts oder möchte ich auch phonetischphonologische Aspekte in meinem Transkript beleuchten?

• Welche Komponenten des Gesprächs sind für die spätere Auswertung tatsächlich relevant?

Handelt es sich z. B. um ein Interview, in dem es um Meinungen und Stellungnahmen geht, wird eine detaillierte phonetisch-phonologische Transkription zu umständlich sein.

- Wie gehe ich mit non-verbalen tonalen Zeichen (also z.B. Sprechpausen, Lachen, Seufzen usw.) um?
- Wie gehe ich mit non-verbalen Zeichen (also z.B. Gestik, Mimik usw.) um?
- Welches Programm eignet sich im Zusammenhang mit der von mir gewählten Transkriptionsrichtlinie am besten?

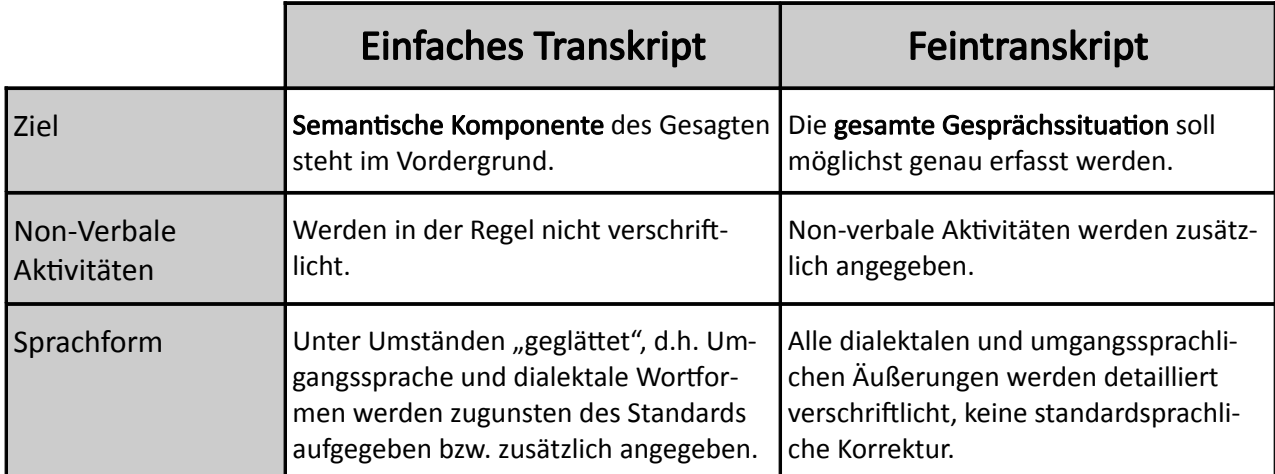

# 2 Unterteilung der Transkriptionsmöglichkeiten

#### Daraus ergibt sich folgendes Beispiel<sup>[1](#page-1-0)</sup>:

#### 1) Phonetische Transkription (nach den allgemeinen Regeln der IPA):

[vɔln və nɪç ʔąen ʔandərəs bu:x kʊkən]

#### 2) Modifizierte orthographische Transkription:

wolln we nich ein anderes bu:ch kucken

#### 3) Orthographisch korrigierte Transkription:

woll(e)n we (wir) nich(t) ein anderes Buch kucken (angucken)

<span id="page-1-0"></span><sup>1</sup> Brinker, Klaus/ Sager, Sven F.: Linguistische Gesprächsanalyse. Eine Einführung. 4., durchgesehene und ergänzte Auflage. Berlin 2006. S. 49.

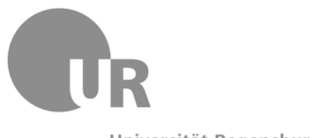

### 3 GAT – Gesprächsanalytisches Transkriptionssystem

Eine gute, wesentlich ausführlichere Darstellung mit zahlreichen guten Beispielen gibt es kostenfrei als PDF zur Verfügung gestellt von der Slawistik der Universität Potsdam unter folgendem Link:

<http://www.uni-potsdam.de/u/slavistik/vc/rlmprcht/textling/comment/gat.pdf>

GAT ist ein typisches Verfahren, um ein Gespräch zu transkribieren. Es geht also hauptsächlich um die semantische Komponente, wobei auch gesprächsimmanente non-verbale Aktivitäten mit eingebunden werden.

Das System bedient sich einfacher Parameter, sodass man keine aufwändigen Sonderzeichen benötigt.

#### Folgende Konventionen sind üblich:

- Für das Transkript wird generelle Kleinschreibung empfohlen, da Großbuchstaben die Funktion erhalten, besondere Wortakzente deutlich zu machen.
- Es empfiehlt sich eine möglichst neutrale Schrif, idealerweise Courier.
- Die Transkriptzeilen werden nummeriert. Man beginnt mit 01.
- Nach der Zeilennummer folgen drei Leerstellen, dann die Sprecherkennzeichnung, die bei gleichbleibendem Sprecher in der Folgezeile nicht wiederholt wird. Nach weiteren drei Leerstellen folgt dann der Transkripttext.
- Mit einem ,->' macht man beim Zitieren vor der Zeile auf ein für die Analyse relevantes Phänomen aufmerksam.

Folgende Parameter werden für die non-verbale Kommunikation verwendet:

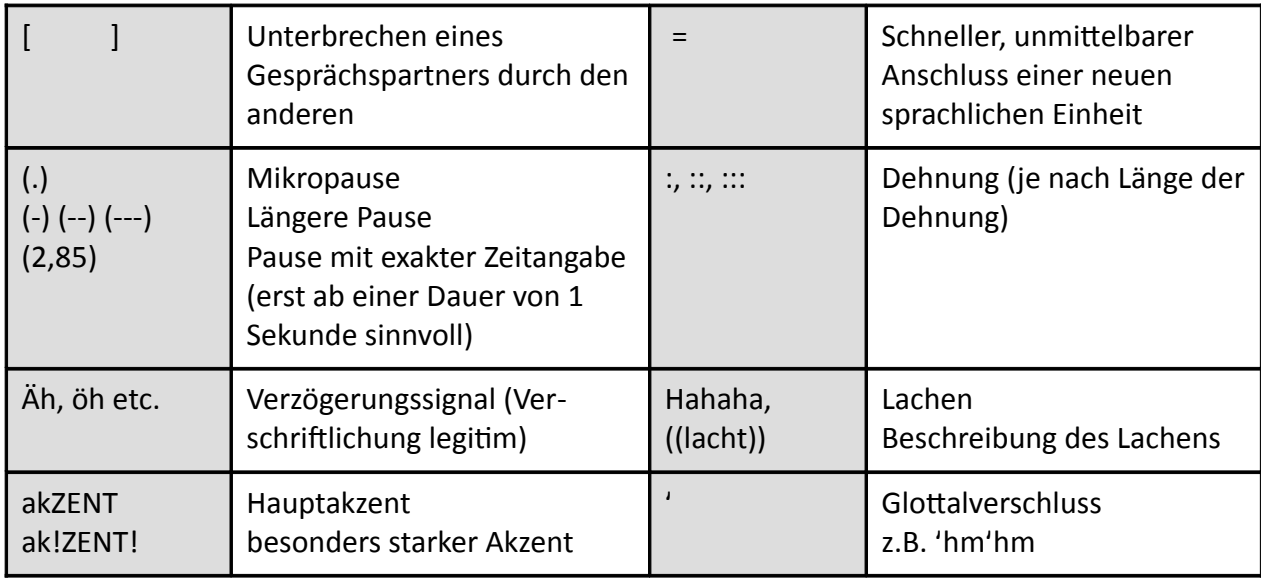

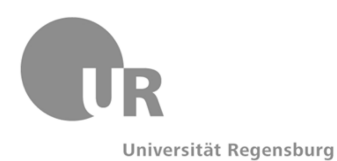

#### • Gebrauch von runden Klammern bei außersprachlichen Vorgängen:

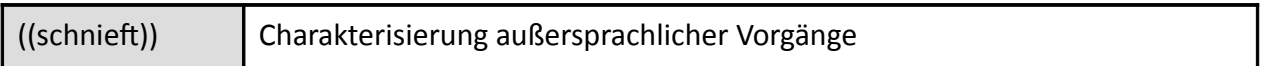

#### • Gebrauch von runden Klammern auch bei unverständlichen Passagen:

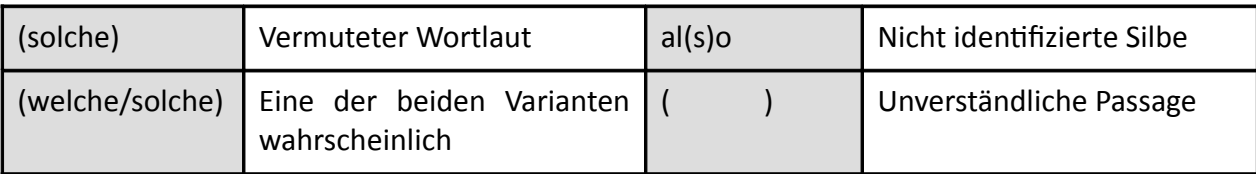

#### • Gebrauch von spitzen Klammern bei interpretierenden Kommentaren:

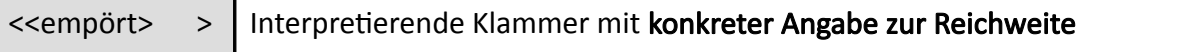

• Spitze Klammern können auch zur konkreten Angabe der Prosodie und Dynamik verwendet werden:

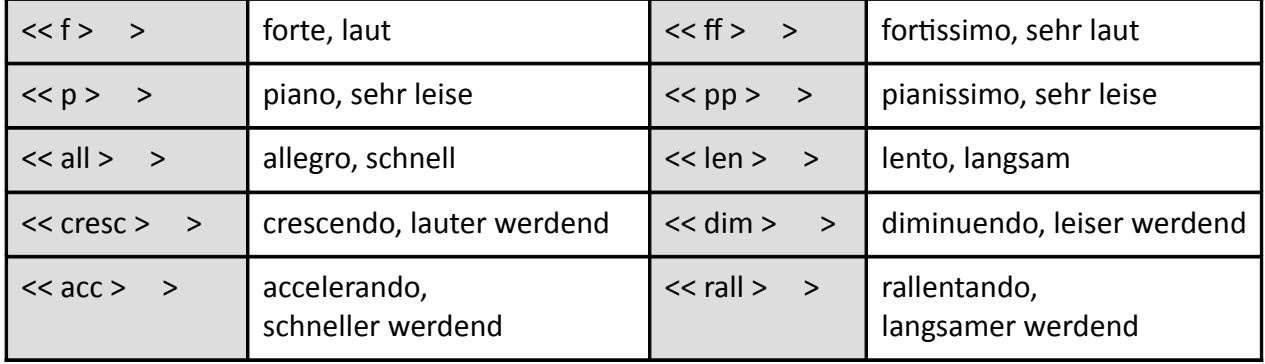

### Beispieltranskript eines Konversationsausschnitts:

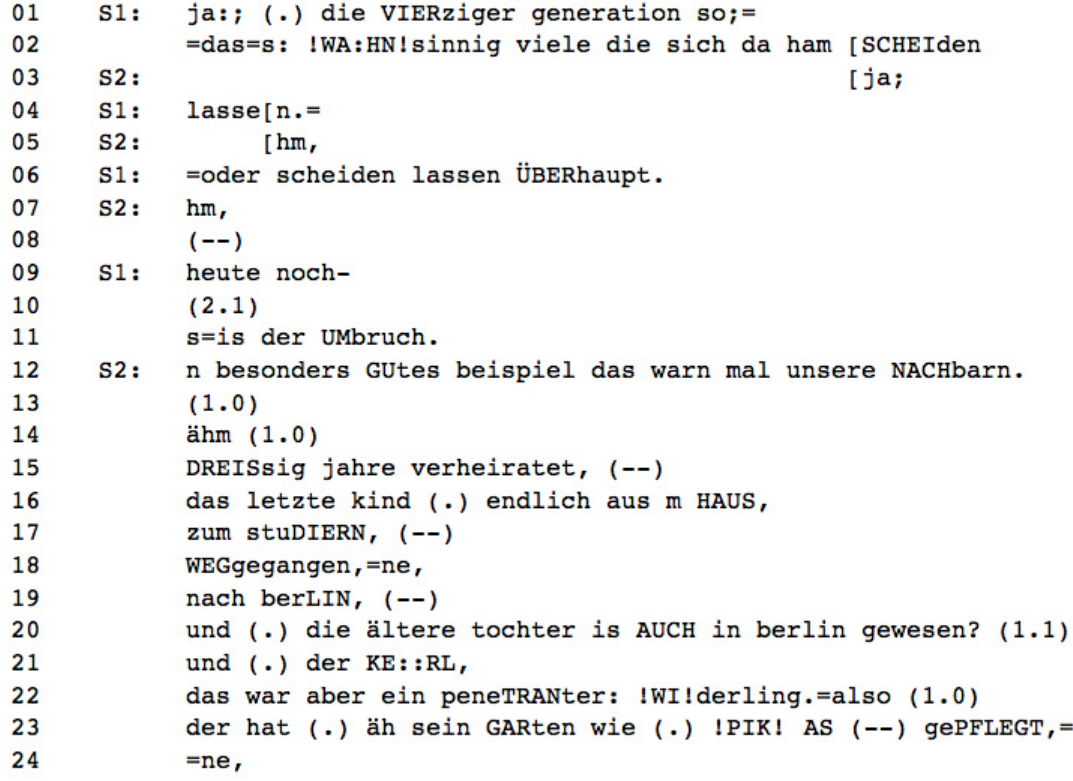

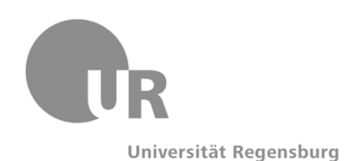

# 4 Weitere Transkriptionsrichtlinien

Das Institut für Deutsche Sprache Mannheim hat hierfür ein kurzes Paper erstellt, auf dem die Transkriptionsverfahren HIAT, CA und DIDA genauer beschrieben werden.

Dieses Paper steht unter folgendem Link frei zur Verfügung:

[https://www.ph-freiburg.de/fileadmin/dateien/fakultaet3/sozialwissenschaf/Quasus/Volltexte/transkriptionsregeln.pdf](https://www.ph-freiburg.de/fileadmin/dateien/fakultaet3/sozialwissenschaft/Quasus/Volltexte/transkriptionsregeln.pdf)

Die Transkriptionsrichtlinie HIAT wird häufig in Kombination mit dem Programm EXMARaLDA verwendet. Unter folgendem Link finden Sie praktisch zu jedem möglichen Fall eine detaillierte Handreichung mit Screenshots und sehr guten Beispielen:

<http://www.exmaralda.org/hiat/beispielsammlung.html>

# 5 Übersicht über Programme zum Transkribieren

Nachfolgend sind einige Programme zum Transkribieren mit Darstellung des Leistungsspektrums angeführt.

Wir gehen beim nachfolgenden Katalog auf ausschließlich kostenfreie Open-Source-Angebote ein.

In der Sprachwissenschaft haben sich die Programme EXMARaLDA und Folker für das Transkribieren durchgesetzt.

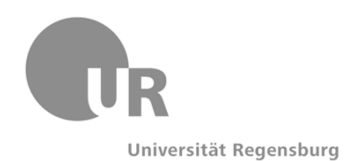

### 1 EasyTranscript

- Typ: Audio, Video
- für einfaches Interviewtranskript
- Zeitmarken zum schnellen Zurückspringen
- anpassbare Tastenkürzel für sich wiederholende Textteile (verschiedene Codes oder Namen der Interviewpersonen), möglichst einfach gehaltene Oberfläche
- automatische Arbeitszeitprotokollierung
- Exportieren und Importieren von Projekten
- Plattform: Macintosh, Windows
- Sprache: Englisch, Deutsch
- Anbieter: e-werkzeug
- Lizenz: Open Source
- kostenlos
- Webseite:<http://www.e-werkzeug.eu/>

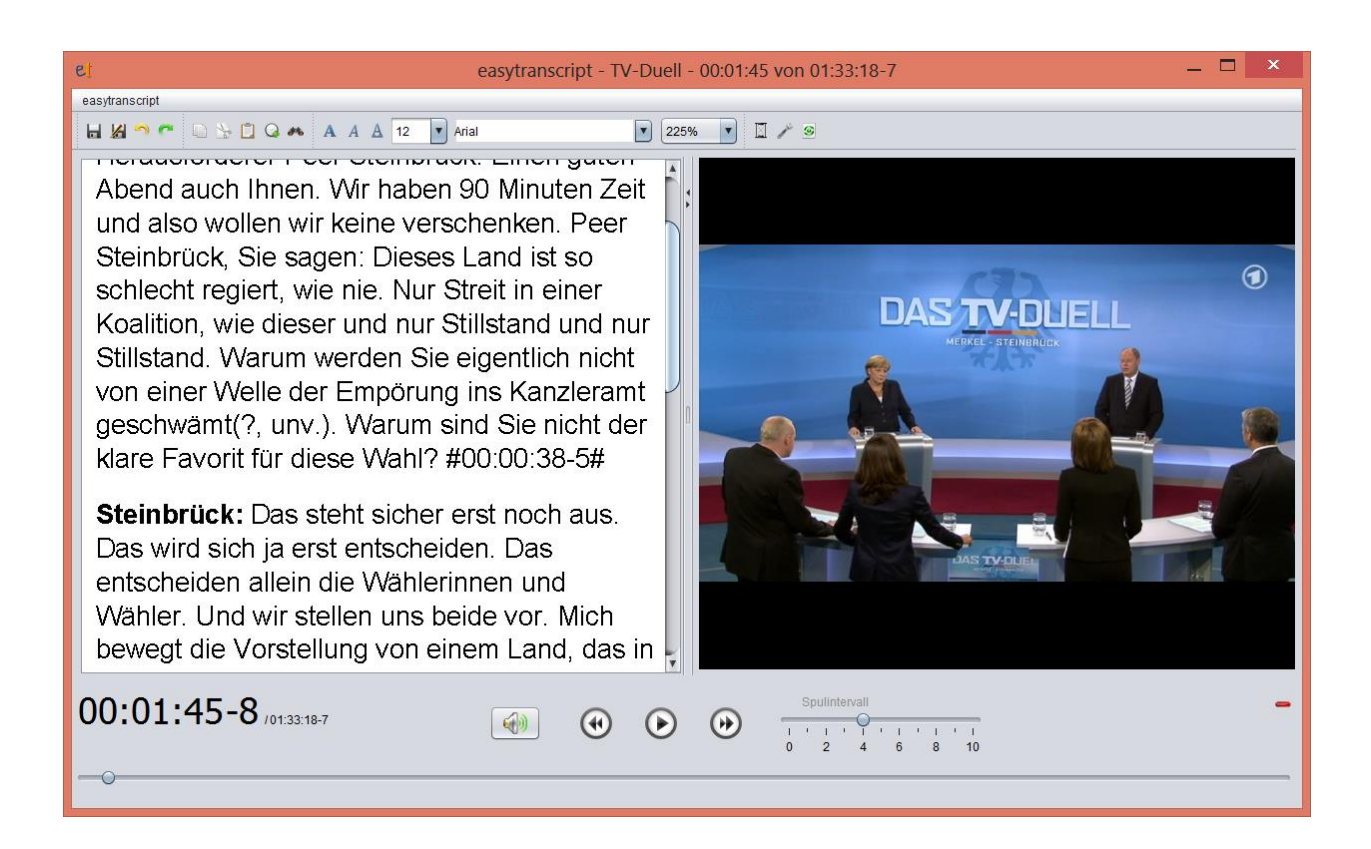

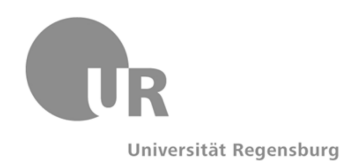

### 2 EXMARaLDA

- "Extensible Markup Language for Discourse Annotation"
- zur computergestützten Transkription und Annotation gesprochener Sprache
- ursprünglich im Teilprojekt "Computergestütze Erfassungs- und Analysemethoden multilingualer Daten" des Sonderforschungsbereichs "Mehrsprachigkeit" (SFB 538) der Universität Hamburg entwickelt
- Daten sind flexibel nutzbar und langfristig archivierbar
- Software-Werkzeuge (Partitur-Editor, Corpus-Manager und Suchwerkzeug EXAKT) sind JAVA-Anwendungen
- baut auf dem Annotation Graph-Framework auf → größtmögliche Austauschbarkeit und Wiederverwendbarkeit von Transkriptionsdaten mit anderen Werkzeugen (z.B. Praat, ELAN, FOLKER oder Transcriber)
- Plattform: Windows, Macintosh
- kostenlos
- Webseite:<http://www.exmaralda.org/>

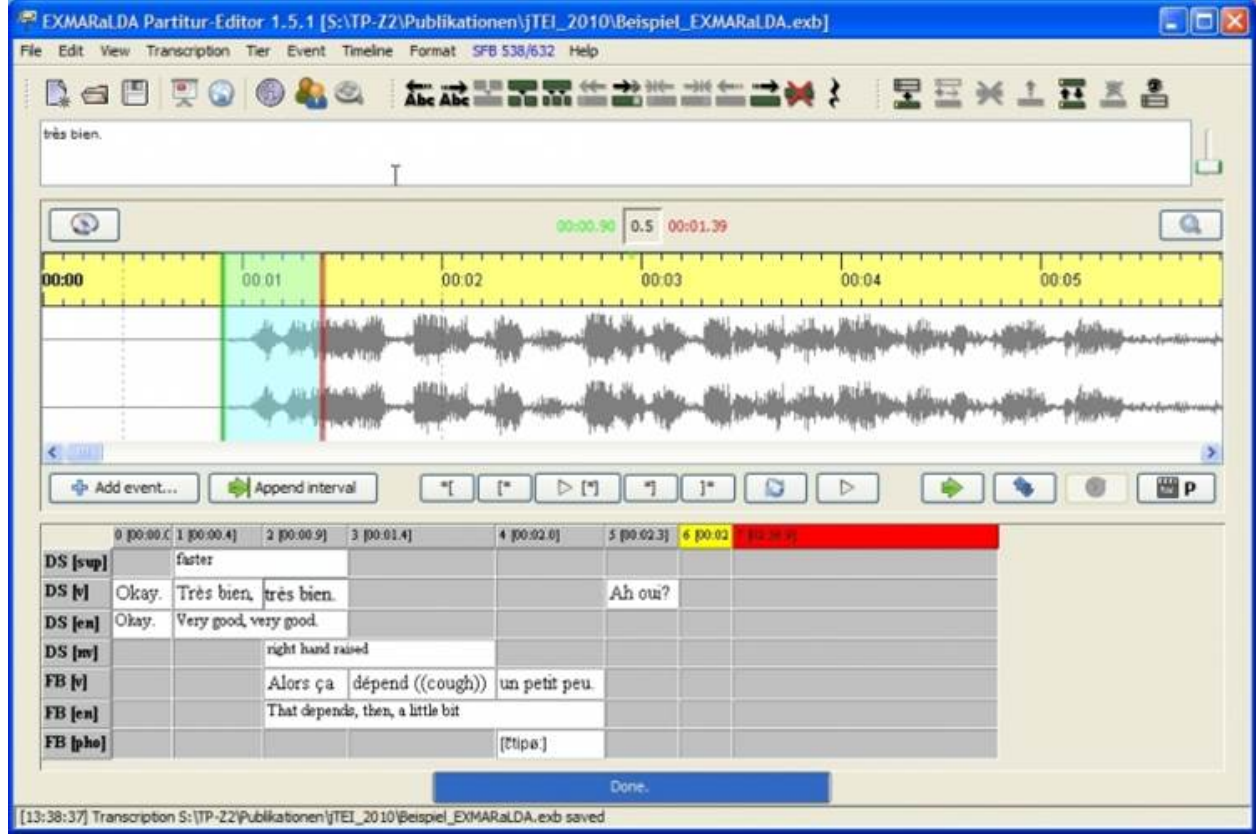

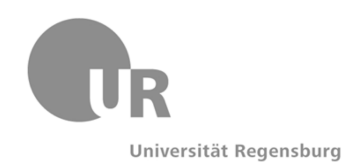

### 3 Folker

- Folker
- Hauptkategorie: Transkription
- Audio-Dateien werden in der Oszillogrammansicht angezeigt
- Sprecher verwalten, Segmente anhängen (bei monologischen Passagen und geordnetem Turntaking)
- Partituransicht zum Bearbeiten von Simultanpassagen, Beitragsansicht zur Zusammenfassung von zusammenhängenden Segmenten zu Beiträgen
- Plattform: Windows
- Sprache: Deutsch, Französisch
- Anbieter: Archiv für gesprochenes Deutsch
- Lizenz: Free
- kostenlos
- Webseite: [agd.ids-mannheim.de](http://agd.ids-mannheim.de/folker.shtml)

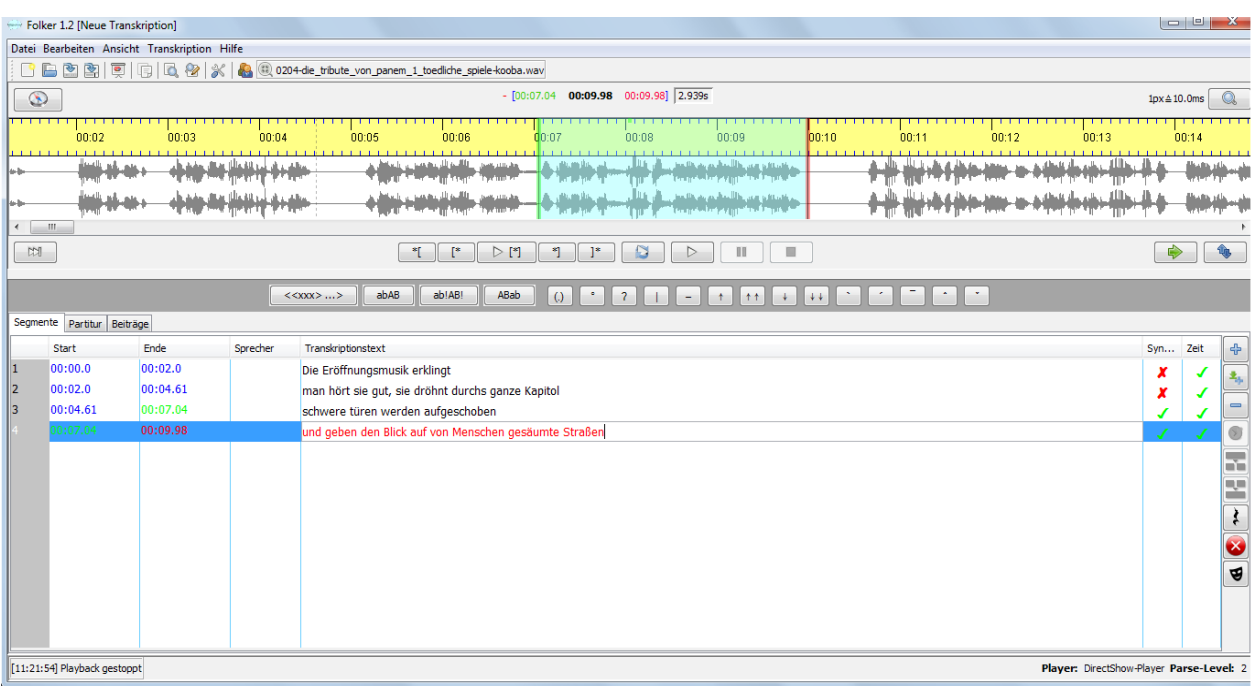

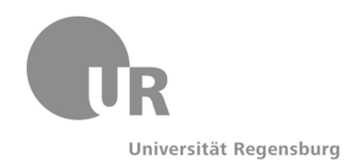

### 4 ELAN

- Werkzeug zur Erstellung von komplexen Anmerkungen auf Video- und Audioressourcen
- unbegrenzte Anzahl von Anmerkungen zufügbar
- Tiers können hierarchisch miteinander verbunden werden
- bis zu 4 Video-Dateien können mit einer Anmerkung zugeordnet werden
- kann Medien in bestehenden Media-Frameworks wiedergeben
- ELAN ist in der Programmiersprache Java geschrieben und stellt Quellen für nichtkommerzielle Nutzung zur Verfügung
- Plattform: Windows, Mac OS X und Linux
- kostenlos
- Webseite: [tla.mpi.nl](http://tla.mpi.nl/tools/tla-tools/elan)

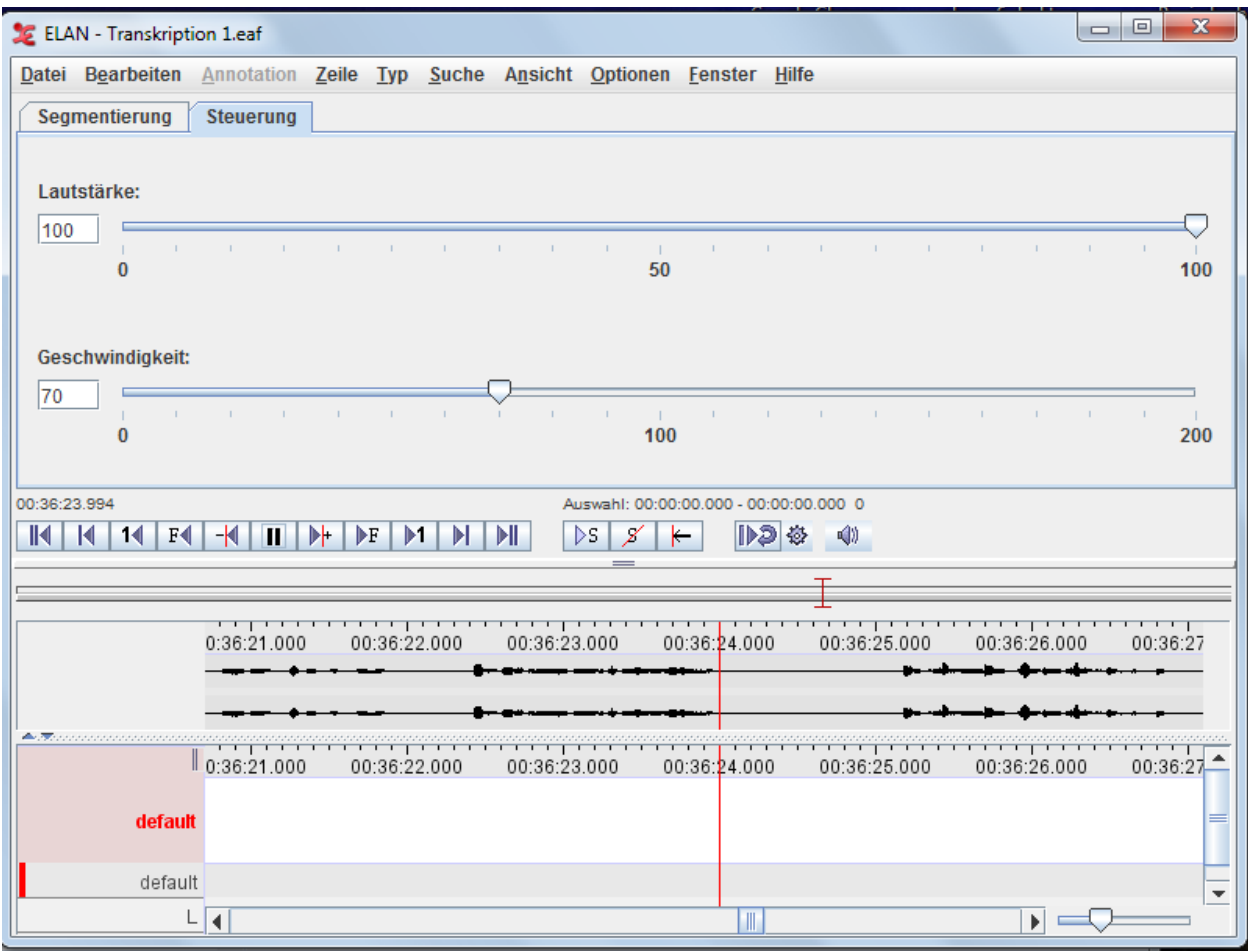

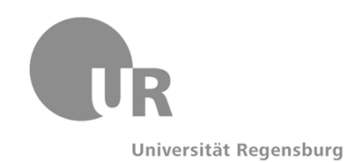

### 5 Praat

- zur detaillierten Transkription von Audiodateien
- Zeitmarker und tiers zur Unterteilung
- Analyse des Stimmverlaufs (Prosodie)
- Phonetisches Alphabet zur Verfügung
- kompatibel mit anderen Programmen
- Plattform: Linux, Macintosh, Unix, Windows
- Sprache: Englisch
- Anbieter: Paul Boersma and David Weenink
- Lizenz: Open Source
- kostenlos
- Webseite: [fon.hum.uva.nl](http://www.fon.hum.uva.nl/praat/)

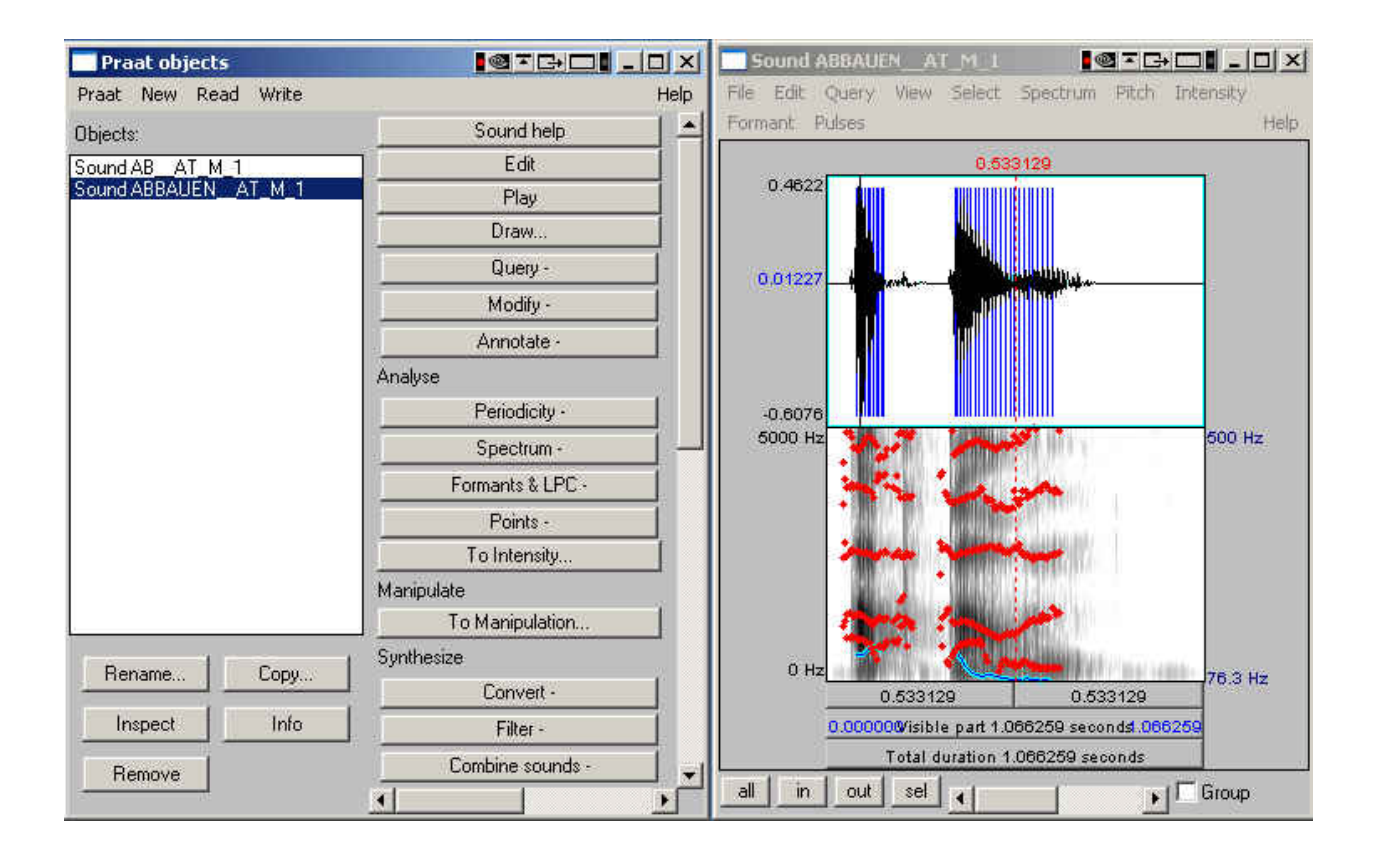

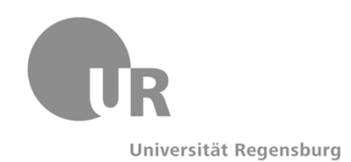

## 6 F4/F5

- zur Transkription von Audio- oder Videodateien
- individuelle Geschwindigkeitseinstellungen des Abspieltempos
- eingebettetes Transkriptfenster
- Rückspulintervall
- Steuerung über die f4 bzw. f5 Taste  $\rightarrow$  leicht und schnell
- manuelle und automatische Markensetzung
- Sprecherwechsel und anpassbare Textbausteine
- Sprache: Deutsch
- Anbieter: dr. dresing & pehl GmbH
- Lizenz: Commercial
- Plattform: Macintosh, Windows
- kostenfreie Lehrlizenzen auf Anfrage
- Webseite: [www.audiotranskription.de](http://www.audiotranskription.de/f4.htm)

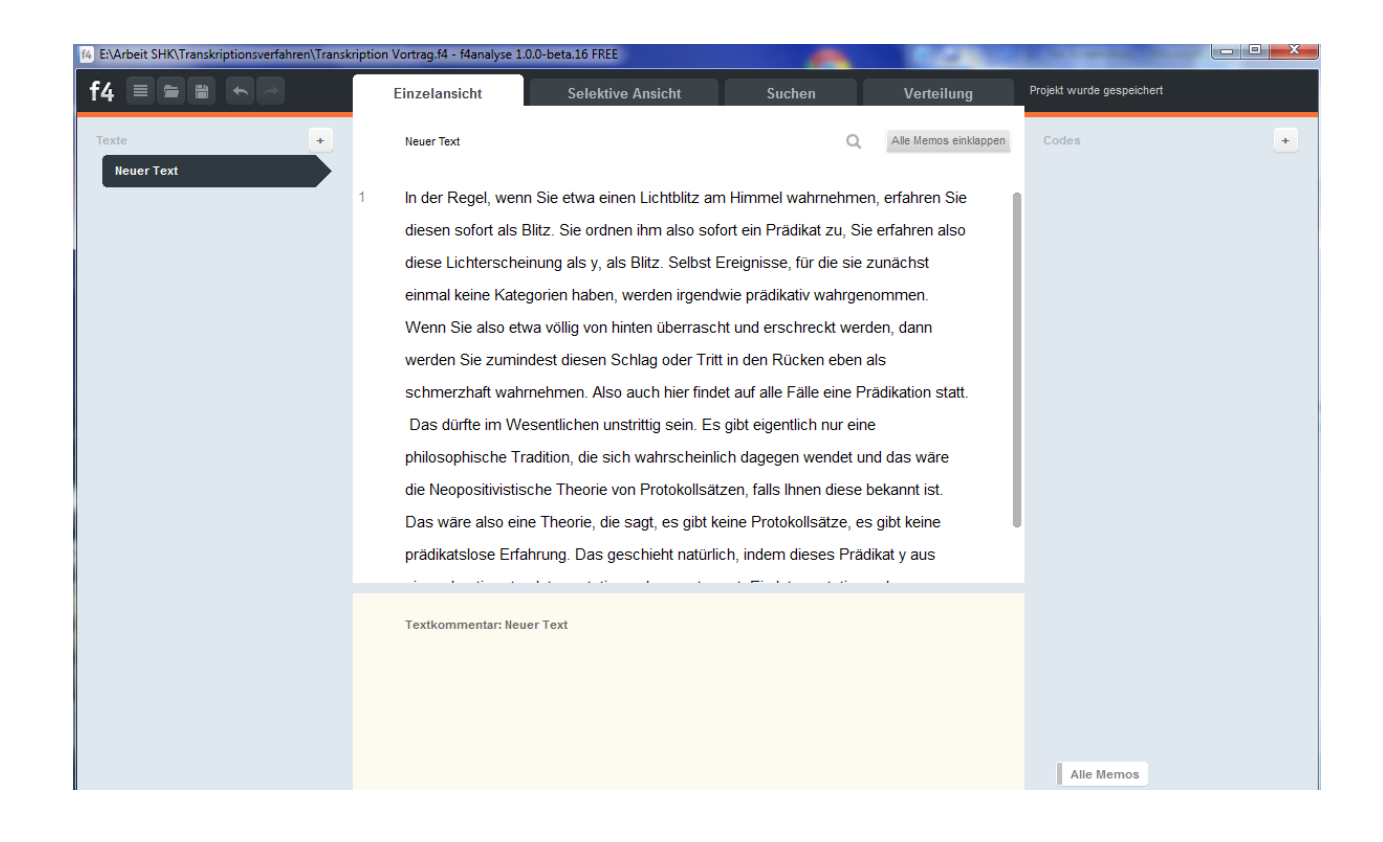

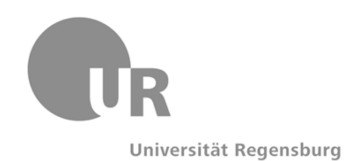

### 7 Multitool

- Hauptkategorie: Transkription
- Typ: Audio, Video
- lädt Quicktime Videos
- Plattform: Macintosh, Windows
- Sprache: Englisch
- Anbieter: spoken language research group, Göteborg University
- Lizenz: Open Source
- kostenlos
- Webseite: [ling.gu.se/multitool](http://www.ling.gu.se/projekt/tal/multitool/)

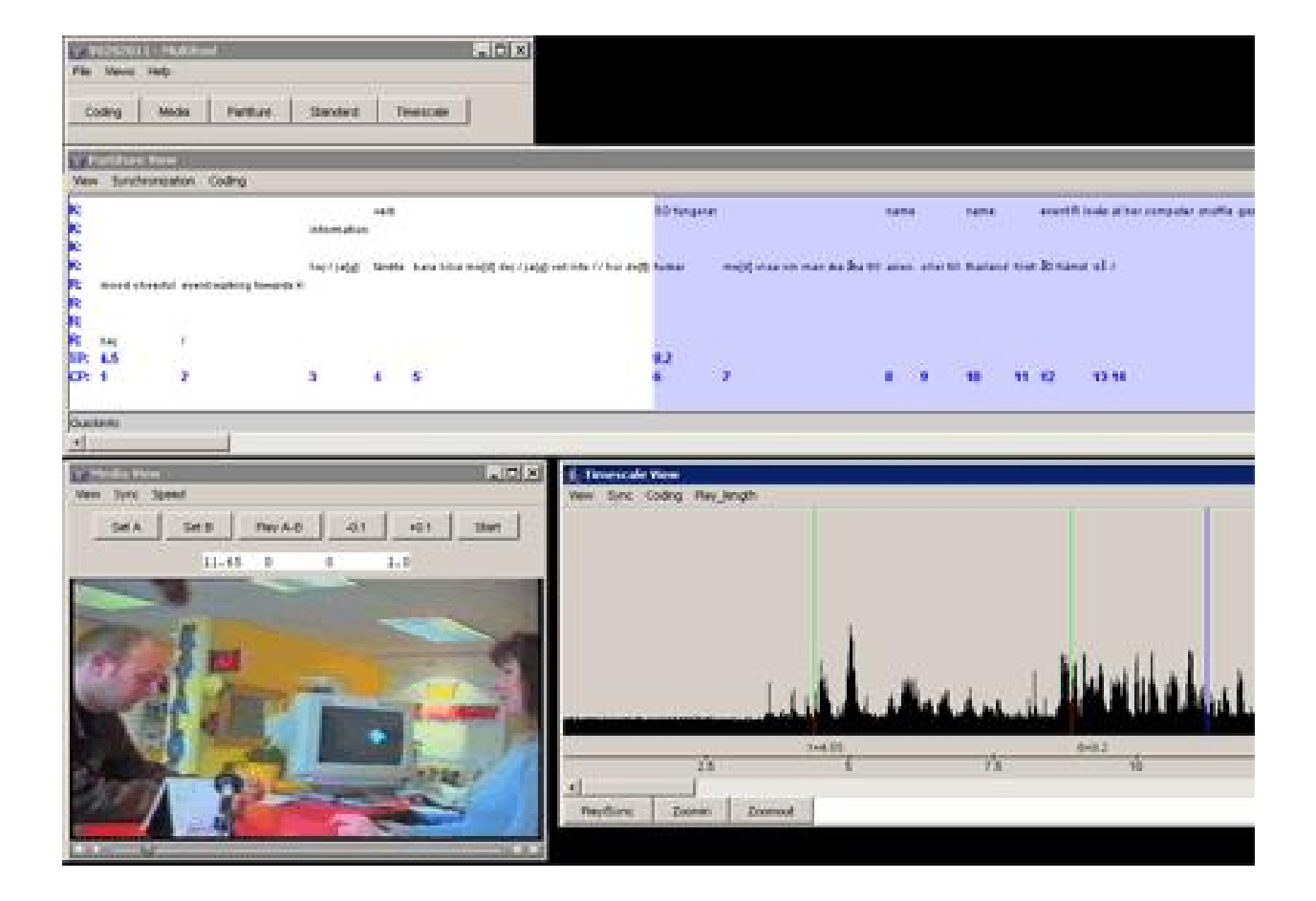

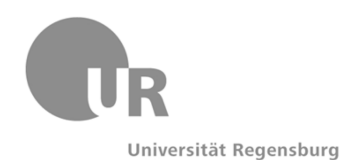

### 8 Transcriber AG

- zur einfachen Transkription von Audiodateien
- mehrere Sprecher
- spielt Audiodateien ab und merkt sich zeitgleich eingetippten Text
- Start und Pause per Escape-Taste
- springt zu eingestellten Zeitabschnitten
- kompatibel mit zahlreichen Formaten
- umfangreiche Dokumentation vorhanden
- Plattform: Linux, Macintosh, Windows
- Sprache: Englisch, Französisch
- Anbieter: DGA
- Lizenz: Open Source
- kostenlos
- Webseite: [http://transcriber.sofonic.de/](http://transcriber.softonic.de/)

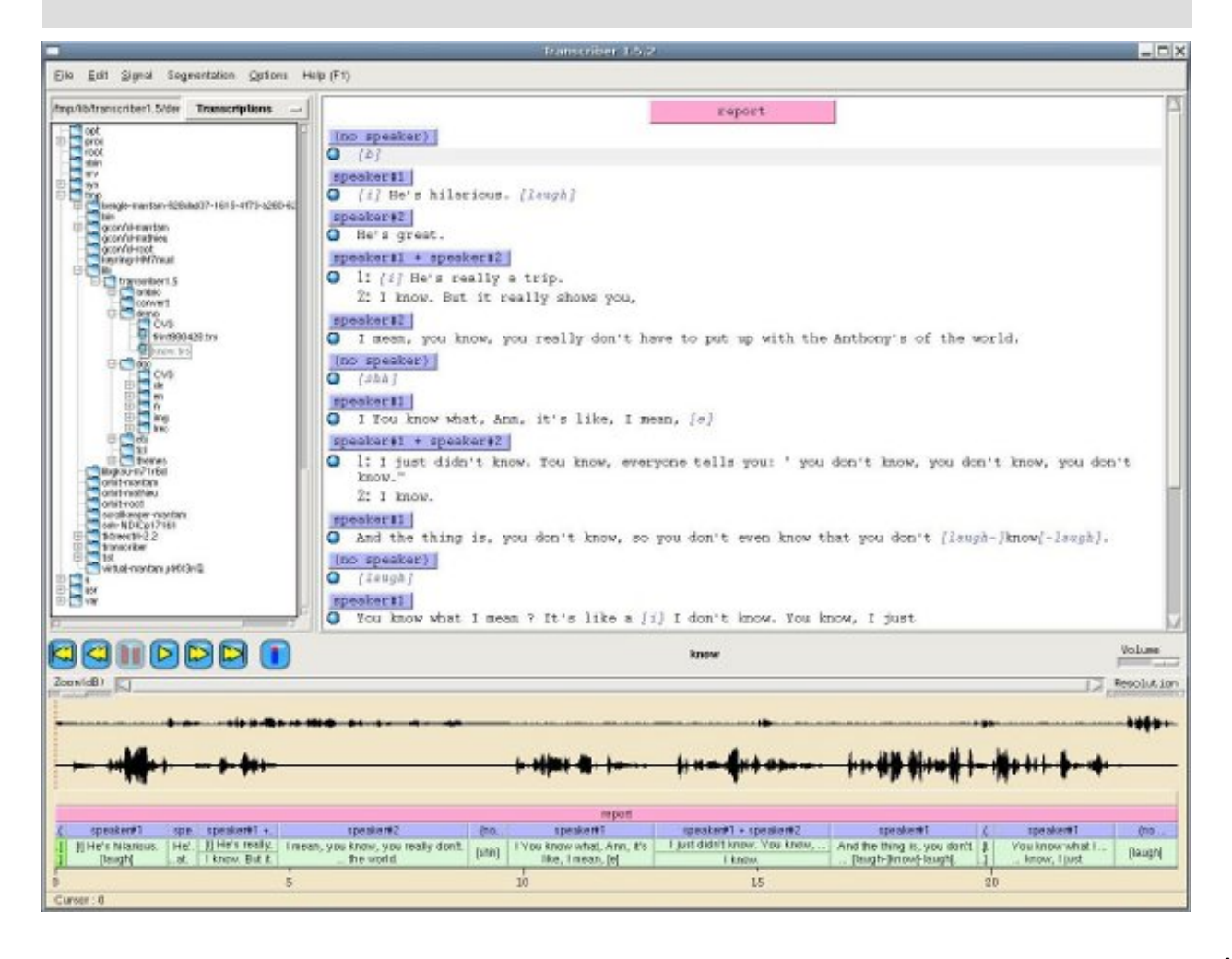

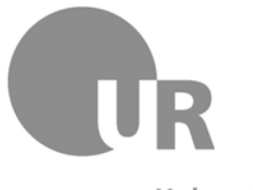

# 6 Hilfreiche und weiterführende Links

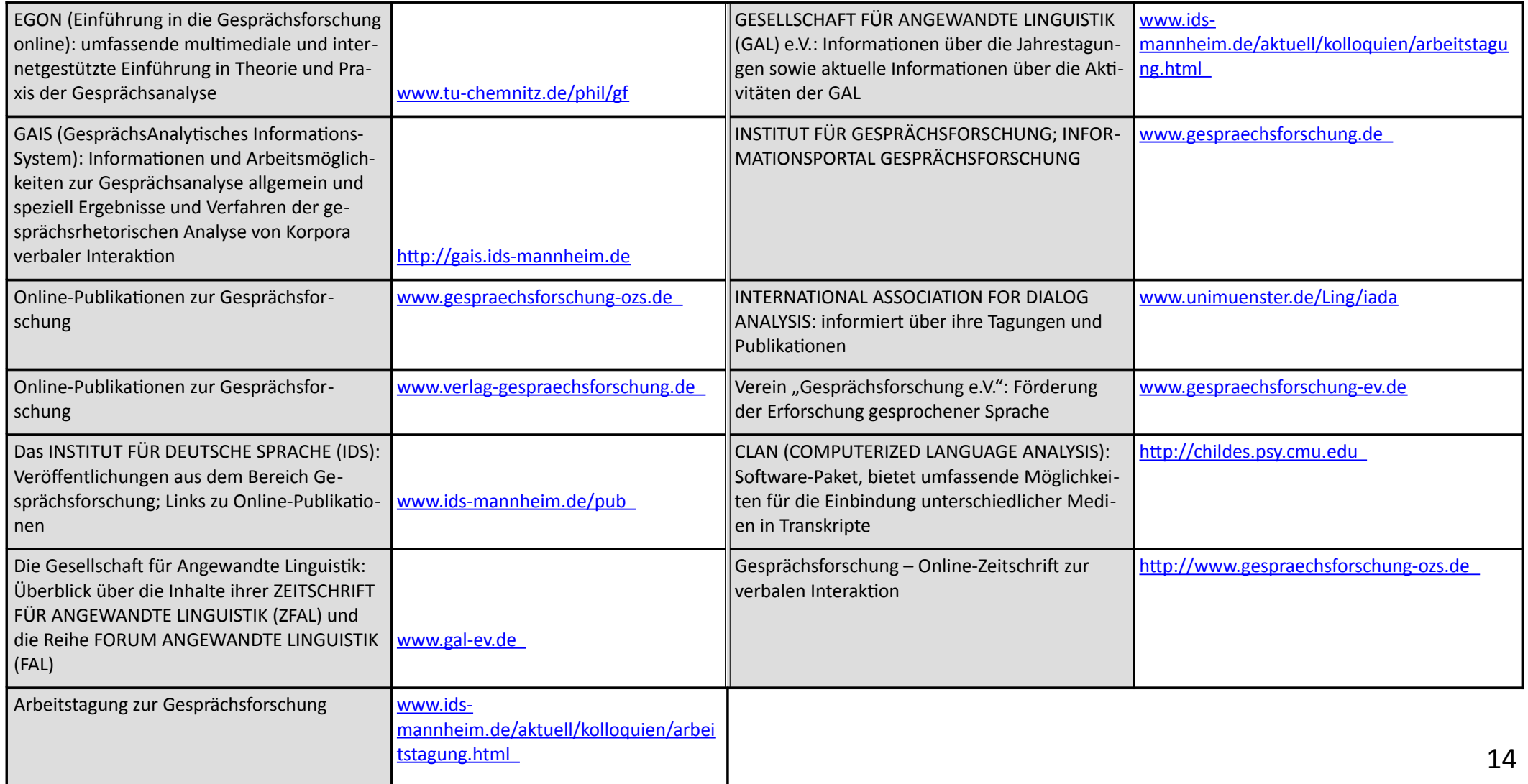